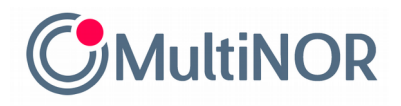

# **INSTRUKCJA PRZEDŁUŻENIA TERMINU ROZLICZENIA PODATKOWEGO W NORWEGII**

#### **KROK 1**

Wejdź na stronę:

<https://www.skatteetaten.no/skjema/utsatt-frist-for-levering-av-skattemeldingen-for-klienter/>

i kliknij niebieski przycisk z napisem "Søk om utsatt frist for levering"

## Søk om utsatt frist for levering av skattemeldingen for klienter

Regnskapsførere og revisorer kan søke om 30 dagers utsettelse for levering av skattemelding på vegne av klienter.

Søk om utsatt frist for levering **Frist** 

- Fristen for å levere skattemeldingen for næringsdrivende er 31. mai. Du må søke utsettelse før fristen går ut. Ved utsettelse blir innleveringsfristen 30. juni.
- Fristen for å levere for skattemeldingen for lønnstakere og pensjonister er 30. april.

Det gis ikke utsettelse utover 30 dager.

Logg inn og søk på vegne av klienter:

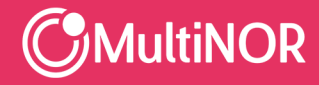

Multinor sp. z o.o. sp. k. ul. Lęborska 3B, 80-386 Gdańsk, NIP. 584-273-49-23, REGON: 222044787 Sąd Rejonowy Gdańsk-Północ w Gdańsku, VII Wydz. Gospodarczy KRS, Kapitał Zakładowy: 10 000 zł PL + 48 58 743 07 53 | NO + 47 21 999 409 | info@multinor.no | www.multinor.no

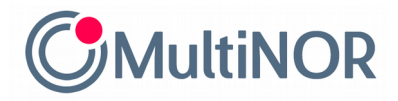

#### **KROK 2**

Zaloguj się na swoje konto Skatteetaten wybraną przez siebie metodą. Obecnie dostępne formy

logowania to: **1.** MinID (logowanie SMS), **2.** MinID App, **3.** BankID (token bankowy), **4.** BankID (aplikacja bankowa), **5.** BankID på mobil, **6.** Buypass SMS, **7.** Buypass app, **8.** Comfides.SKATTEETATEN SKATT.SKATTEETATEN.NO Velg elektronisk ID **MinID** O MinID  $\overline{\phantom{0}}$ Bruk MinID-app eller SMS **BankID** Bruk BankID-app, kodebrikke eller BankID på  $E = 5$  banklD  $\rightarrow$ mobil **Buypass** buypass  $\left\langle \right\rangle$ Bruk Buypass ID på smartkort, mobil eller nøkkel **Commfides**  $\mathcal{P}$ **COMMFIDES** Med smartkort Slik skaffer du deg elektronisk ID

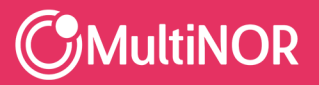

Multinor sp. z o.o. sp. k. ul. Leborska 3B, 80-386 Gdańsk, NIP. 584-273-49-23, REGON: 222044787 Sąd Rejonowy Gdańsk-Północ w Gdańsku, VII Wydz. Gospodarczy KRS, Kapitał Zakładowy: 10 000 zł PL + 48 58 743 07 53 | NO + 47 21 999 409 | info@multinor.no | www.multinor.no

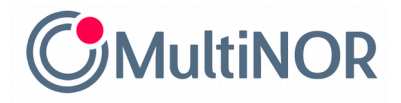

### **KROK 3**

Wybierz opcje przedłużenia dla osób fizycznych, którzy przedłużają się samodzielnie

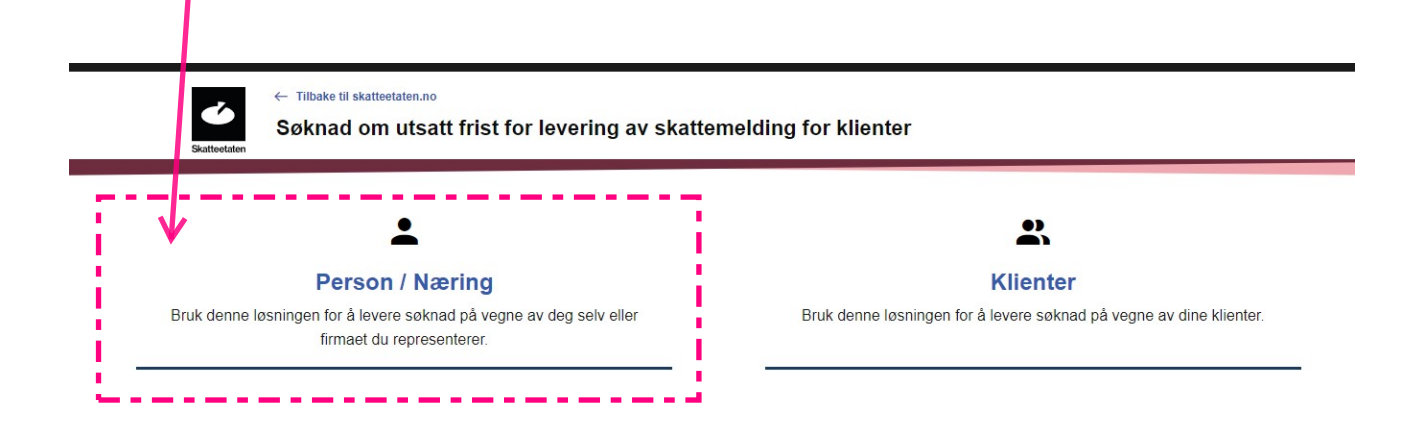

# **KROK 4**

Zaznacz, że chcesz przedłużyć termin na złożenie rozliczenia do 31. maja i kliknij niebieski

przycisk z napisem "Søk utsatt frist"

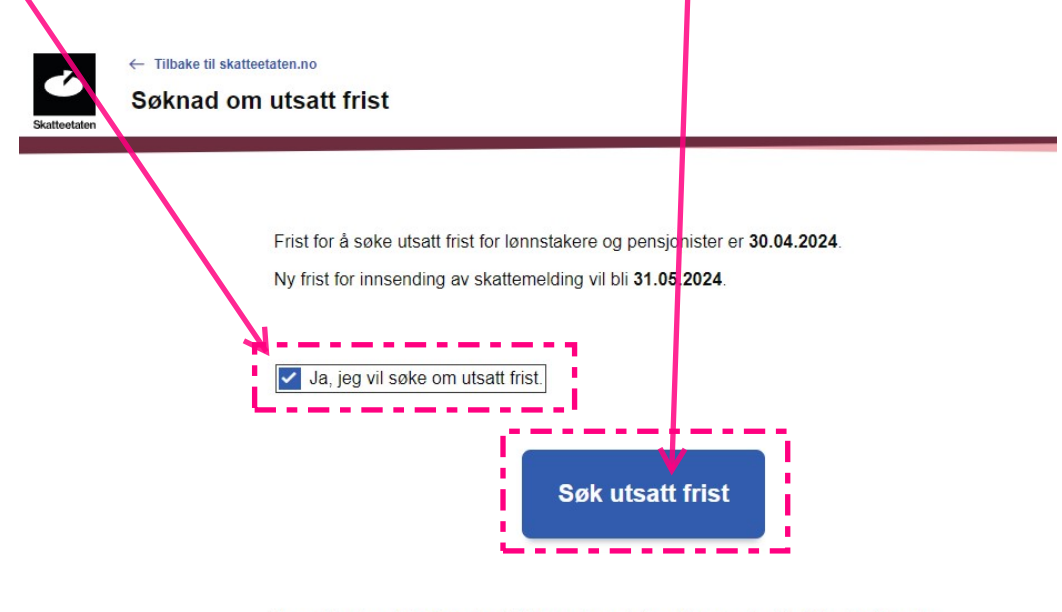

Du er i ferd med å søke utsatt frist som lønnstaker eller pensjonist. Hvis du vil sende søknaden som næringsdrivende trykk her

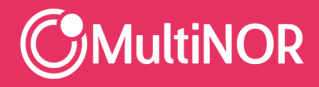

Multinor sp. z o.o. sp. k. ul. Leborska 3B, 80-386 Gdańsk, NIP. 584-273-49-23, REGON: 222044787 Sąd Rejonowy Gdańsk-Północ w Gdańsku, VII Wydz. Gospodarczy KRS, Kapitał Zakładowy: 10 000 zł PL + 48 58 743 07 53 | NO + 47 21 999 409 | info@multinor.no | www.multinor.no

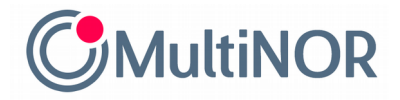

#### **KROK 5**

Właśnie udało Ci się przedłużyć termin na złożenie rozliczenia do 31. maja

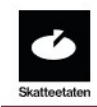

 $\leftarrow$  Tilbake til skatteetaten.no Søknad om utsatt frist

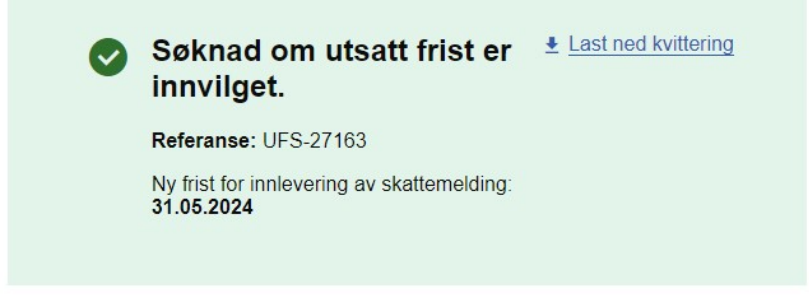

Du har fått utsatt frist som lønnstaker/pensjonist. Om du mener du skulle søkt som næringsdrivende trykk her.

**Gratulacje!**

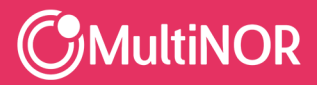

Multinor sp. z o.o. sp. k. ul. Lęborska 3B, 80-386 Gdańsk, NIP. 584-273-49-23, REGON: 222044787 Sąd Rejonowy Gdańsk-Północ w Gdańsku, VII Wydz. Gospodarczy KRS, Kapitał Zakładowy: 10 000 zł PL + 48 58 743 07 53 | NO + 47 21 999 409 | info@multinor.no | www.multinor.no